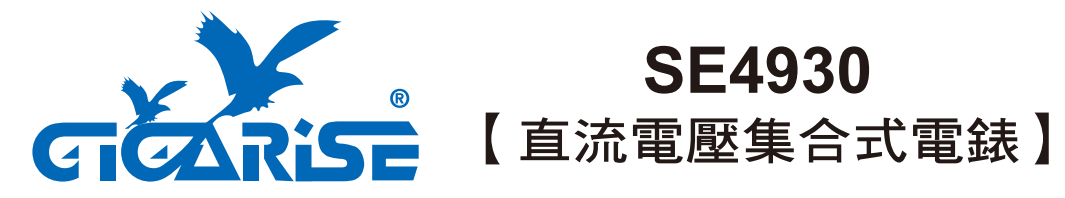

# 太陽能/風力系統直流電壓KWH/KW/V/A集合式電錶

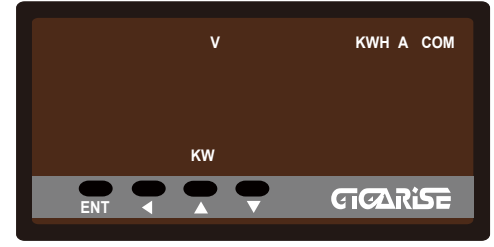

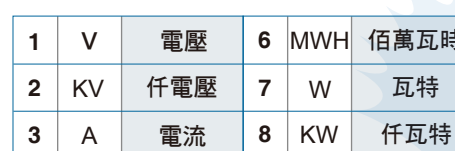

■ 視窗顯示燈號說明

### WH KWH **5** MW **9** 任瓦時 10 COM 通訊RS485 **4** 佰萬瓦時 瓦時

.特

佰萬瓦時

- enn 鍵一次,顯示 <mark>- r l- r</mark> · 再按 enn 一次, 顯示千位數,按 → 移至千位數按 → 顯示1000按[sm],進入階層參數。
- ( ) 位移參數設定值,參數設定完成後,長 按三秒,跳回第一第二層階層主頁,再 長按三秒,跳回顯示常態畫面。
- 累加參數設定值,循環 0~9位數。 ● 遞減參數設定值,循環 0~9位數。
- 存入參數設定值。 **ENT**

## 參數及配線注意事項: ■ ● 角位圖:

- 1. 請勿更動參數為原廠設定值,如有更動請 調回原廠設定。
- 2. 安裝前請先確認電錶控制器之電源規格、輸入 信號、及輸出裝置是否與訂購規格相符。
- 3.配線前請先詳閱配線圖,請注意正負極性, 避免偏差。
- 4.為有效防止電磁干擾,配線時請將電源線 與輸入信號線作適當之隔離。

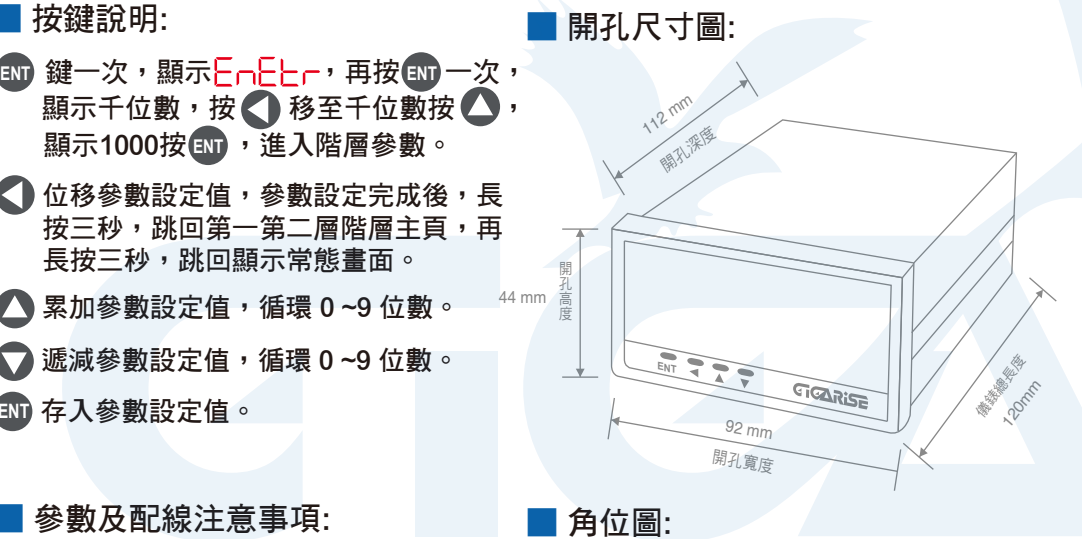

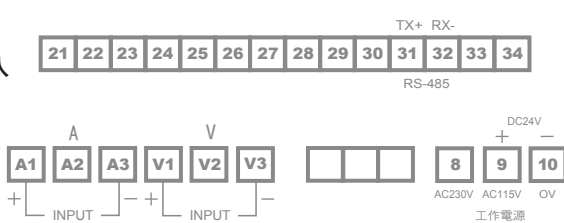

### **ENT鍵一次,顯示 <mark>\_ n \_ \_</mark> \_ ,再按 ENT** 一次,顯示千位數,按 < )移至千位數按 < ), 顯示1000按(ENT)進入。

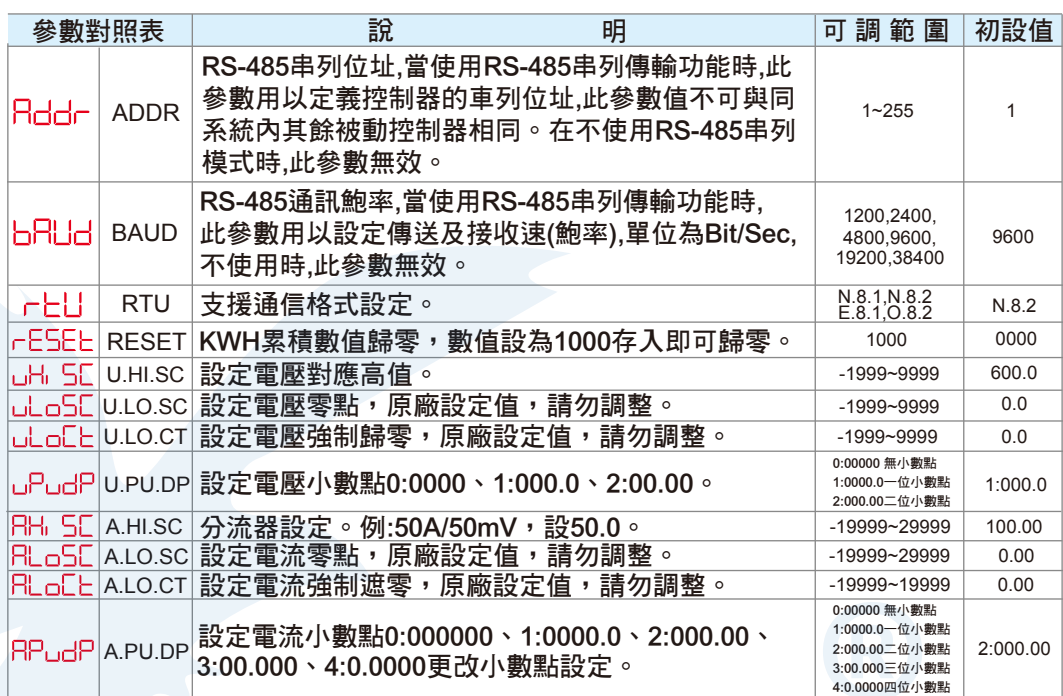

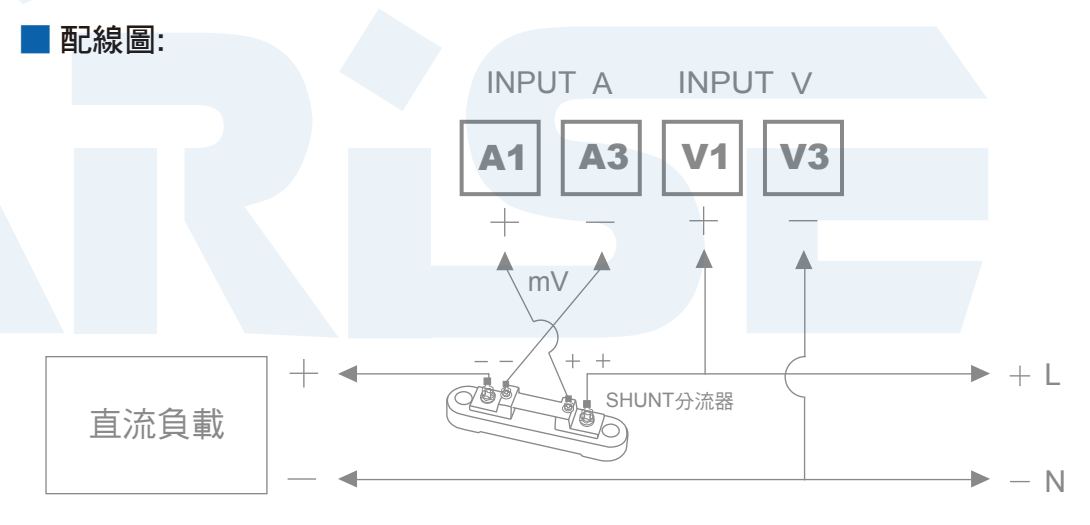